## Czym jest kalendarz powtórek?

Jest to swojego rodzaju kalkulator, który pomoże Ci zorganizować i ułatwić powtarzanie wyrażeń, których będziesz się uczyć.

Jeśli wpiszesz tam datę, kiedy pierwszy raz nauczyłeś się danego wyrażenia, to narzędzie automatycznie wyliczy kiedy powinieneś je powtórzyć.

Za każdym razem kiedy otworzysz plik, kalendarz podświetli na czerwono powtórki na dany dzień.

## Skąd pobrać kalendarz powtórek?

1. Zacznij od wprowadzenia nazwy sceny / tytułu serialu.

Kalendarz łatwo dodasz do swojego konta Google, klikając [tutaj.](https://docs.google.com/spreadsheets/d/1Pj_ocjfpPslLKMXw5-H4jni_67BZ4U0F7hNWia9B-OU/copy?usp=sharing) Wystarczy, że klikniesz przycisk "utwórz kopię", a kalendarz pojawi się na Twoim koncie.

## Jak korzystać z kalendarza?

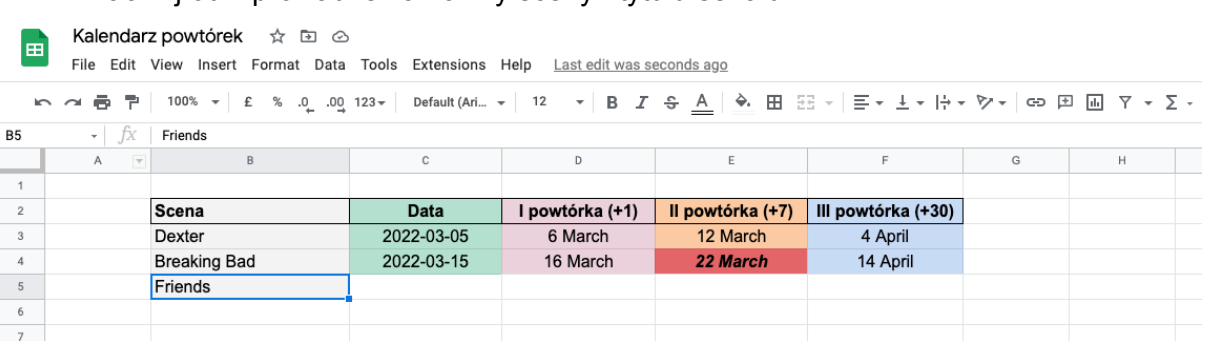

2. Kliknij dwukrotnie pole z datą. Pojawi się **okno kalendarza**, z którego możesz wybrać dzień, kiedy nauczyłeś się danych wyrażeń.

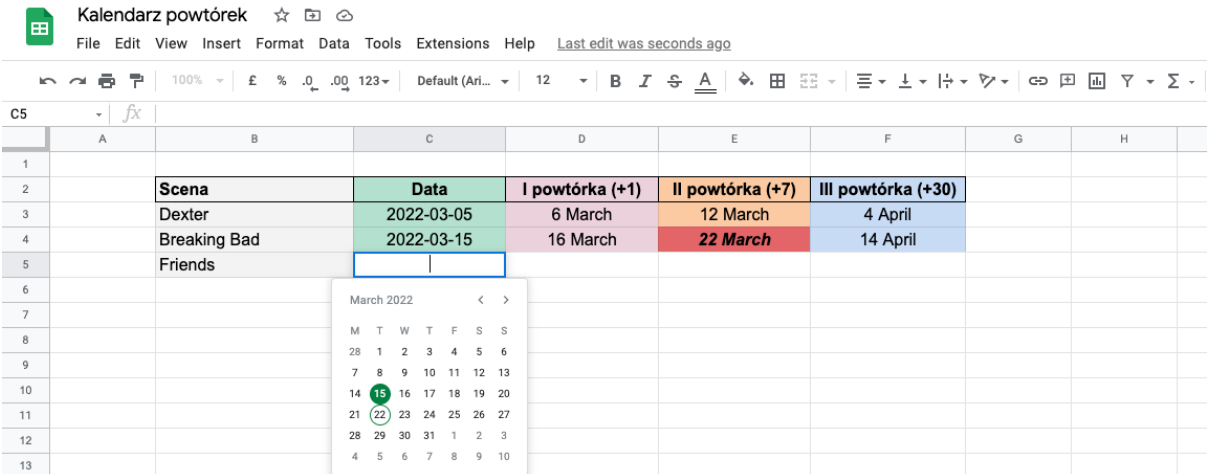

- 3. Następnie, kalendarz sam wyznaczy daty kolejnych powtórek zestawu wyrażeń.
- 4. Za każdym razem kiedy otworzysz plik, kalendarz podświetli na czerwono powtórki na dany dzień.
- 5. Opcjonalnie, możesz też **w notatce tej komórki dodać listę wyrażeń**, których się z niej nauczyłeś/aś (przykład możesz zobaczyć w pliku kalendarza). Aby dodać notatkę, kliknij prawym klawiszem na nazwę sceny / filmu i wybierz "wstaw notatkę".

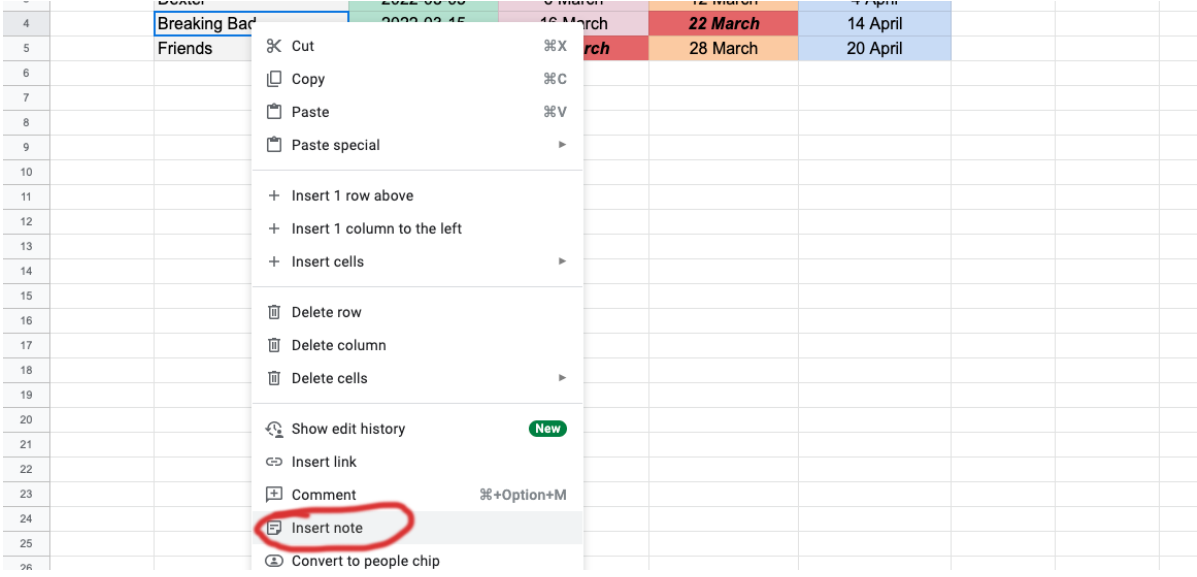

W notatce możesz wpisać wyrażenia, których nauczyłeś się z danej sceny. Z tych wyrażeń możesz też stworzyć zestaw w aplikacji do fiszek, np. Anki lub Quizlet.

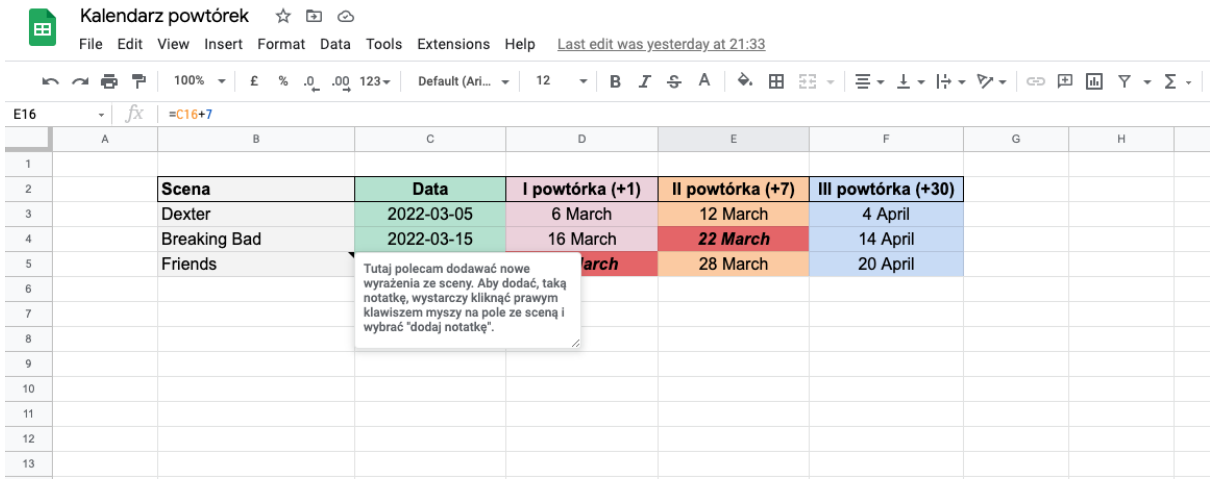